## **Neuen Track einfügen**

#### **Beim Einfügen eines neuen Tracks kannst du zwischen verschiedenen Kategorien wählen:**

- **Instruments:** Klavier, Bass, Streicher, Synthesizer u.v.m., die du über eine Tastatur spielen kannst.
- **Drum Machine:** Drum-Beats, die du programmieren kannst.
- **Voice/Mic:** Auf dieser Spur kannst du Audio-Aufnahmen machen (Gesang, Saxophon…)
- **Guitar:** Du kannst deine Gitarre anschließen und den Gitarren-Verstärker in BandLab nutzen.
- **Bass:** Du kannst deinen E-Bass anschließen und den Bass-Verstärker in BandLab nutzen.

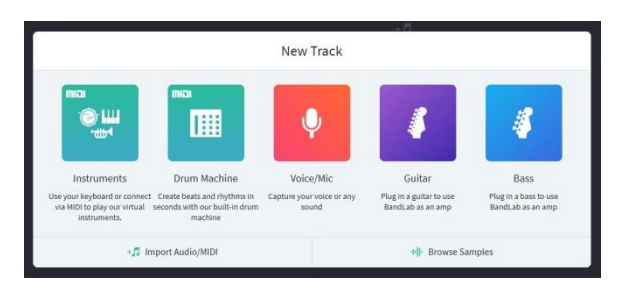

**WICHTIG**: Mikrofon-Aufnahmen kannst du am einfachsten mit dem Handy und der BandLab-App machen. Falls du ein gutes USB-Mikrofon an deinem PC hast, ist das natürlich auch eine gute Möglichkeit. Gitarre und Bass lassen sich nur mit einem Audio-Interface sinnvoll anschließen.

#### **Etwas versteckter (unten im Bild zu sehen):**

**Import Audio/MIDI:** Hier kannst du Audio-Files (z.B. mp3) oder Midi-Files (\*.mid) importieren. Damit kannst du z.B. Playbacks oder Hintergrundmusik für einen Werbespot in einer Spur einfügen.

**Browse Samples:** Hier findest du unglaublich viele tolle Beats, Loops und Samples in zahlreichen Styles und Characters:

- **Packs:** Zusammenpassende Samples
- **Loops:** Samples, die sich in Endlosschleife nutzen lassen
- **One Shots:** Einzelsamples ohne Loop
- **Search:** Gib einfach einen Suchbegriff ein
- **Genres:** Hier findest du Samples zu einen Musikstil
- **Characters:** Samples mit einem bestimmten Charakter findest du hier
- **Instruments:** Wenn du nach einem bestimmten Instrument suchst, dann wirst du hier fündig.

Alle Samples kannst du mit dem Play-Button **anhören und dann einfach per Drag-and-Drop in der Spur einfügen.** 

### **Drum-Machine**

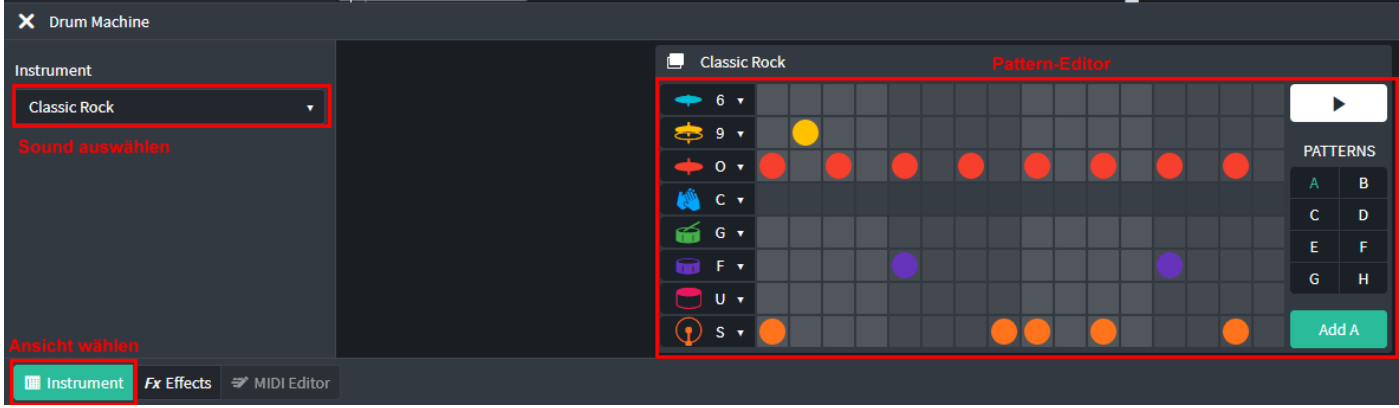

### **Instrument**

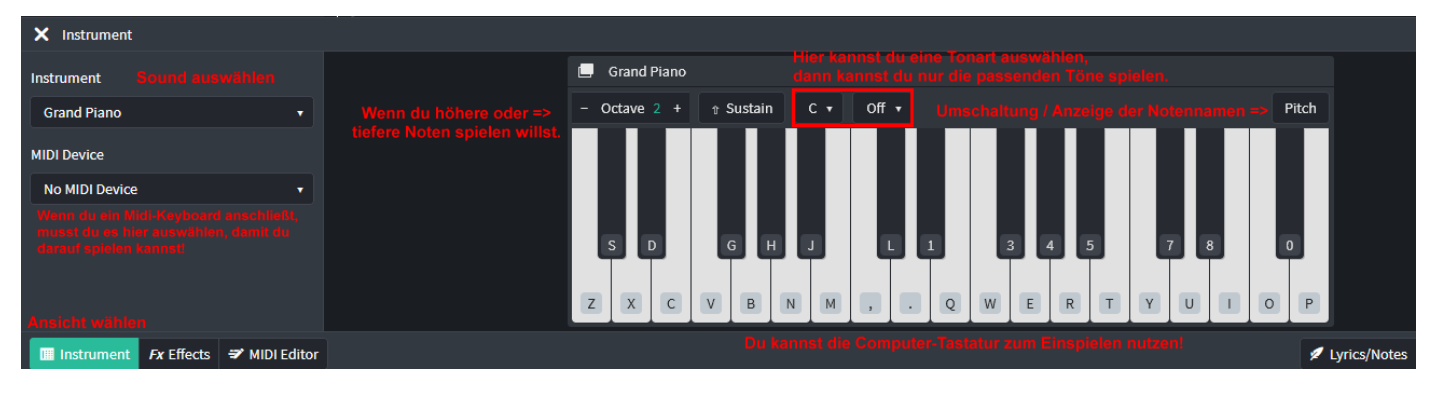

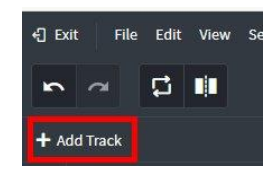

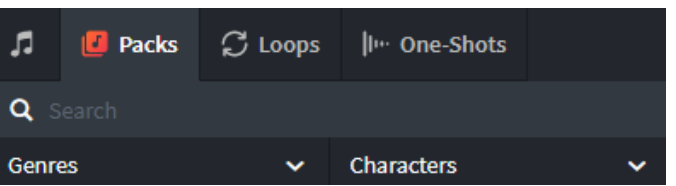

# **Audiodatei im Track bearbeiten**

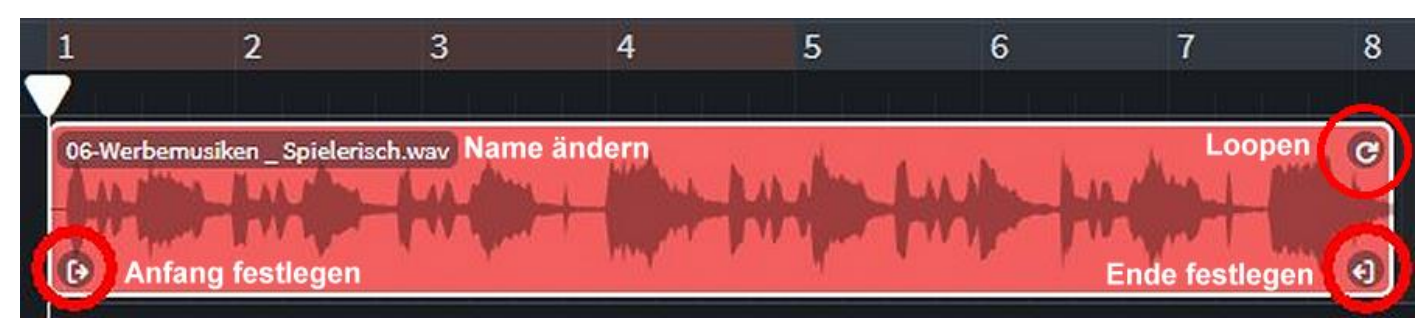

Audio-Editor Klicke auf eine Audio-Datei und wähle ganz unten links auf dem Bildschirm "Editor" aus. Hier kannst du die Audio-Datei einblenden oder ausblenden und andere interessante Funktionen nutzen.

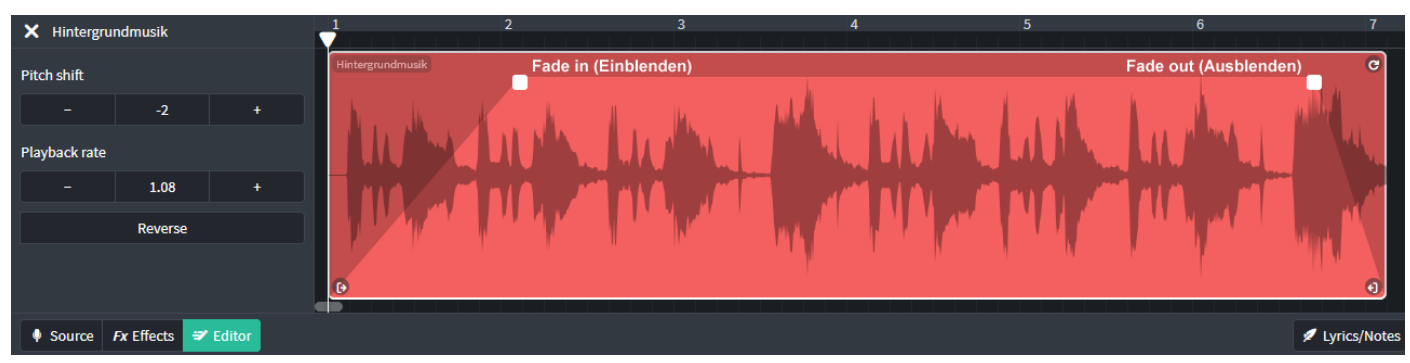

- **Pitch shift** Tonhöhe verändern (in Halbtonschritten)
- **Playback rate** Wiedergabegeschwindigkeit ändern (schneller/langsamer)
- **Reverse** Audiodatei rückwärts wiedergeben
- **Fade in/out** Einblenden/Ausblenden => Mit der Maus an den eckigen weißen Buttons anfassen und ziehen

## **Datei schneiden**

Wähle eine Spur aus und positioniere den Cursor an der gewünschten Stelle. Mit der Taste "s" kannst du dann schneiden. Du kannst auch das entsprechende Symbol verwenden. Möglicherweise musst du die "Grid"-Funktion ausschalten (mit Taste "g"). Hier siehst du, wie das funktioniert[: LINK](https://help.bandlab.com/hc/article_attachments/360036548534/ibx09QhXH0.gif)

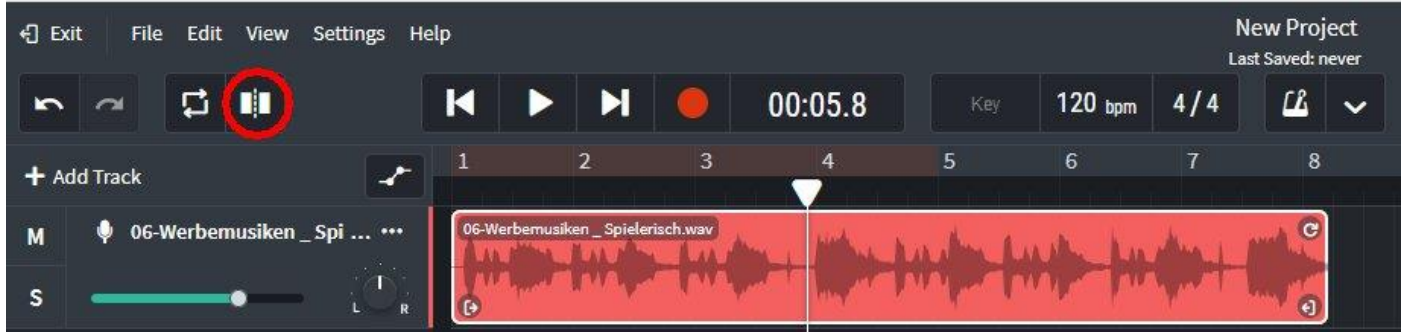

 $Midi-Editor$  Klicke auf eine Midi-Datei (z.B. eine Instrumenten-Spur) und wähle "Editor" aus.

- **Pfeil** Auswählen und verschieben von Noten
- **Stift** Noten einfügen und die Länge der Note ändern
- **V-Symbol** Die Anschlagsstärke /Lautstärke der Note ändern
- **Kopfhörer** Noten während der Bearbeitung anhören
- **Legato** Noten ohne Lücke aufeinander folgen lassen
- Humanize Noten weniger präzise bzw. mit "menschlicher Ungenauigkeit" klingen zu lassen
- **Tonhöhe** +/- 1 Halbtonschritt oder **ändern** +/- 12 Halbtonschritte (eine Oktave höher/tiefer)
- **Quantize** Die Noten werden auf das Raster geschoben (abhängig vom ausgewählten Raster-Notenwert)

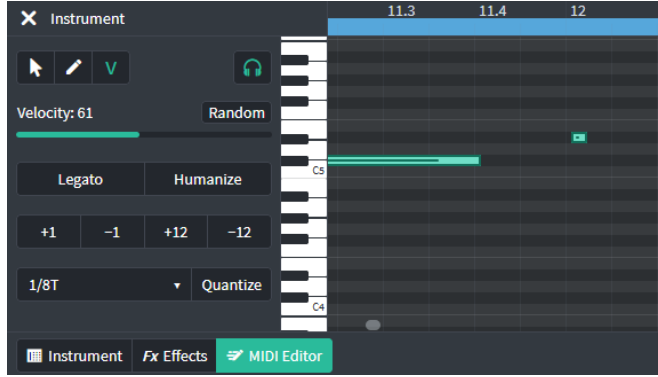

# **FX Effects (Effekte)**

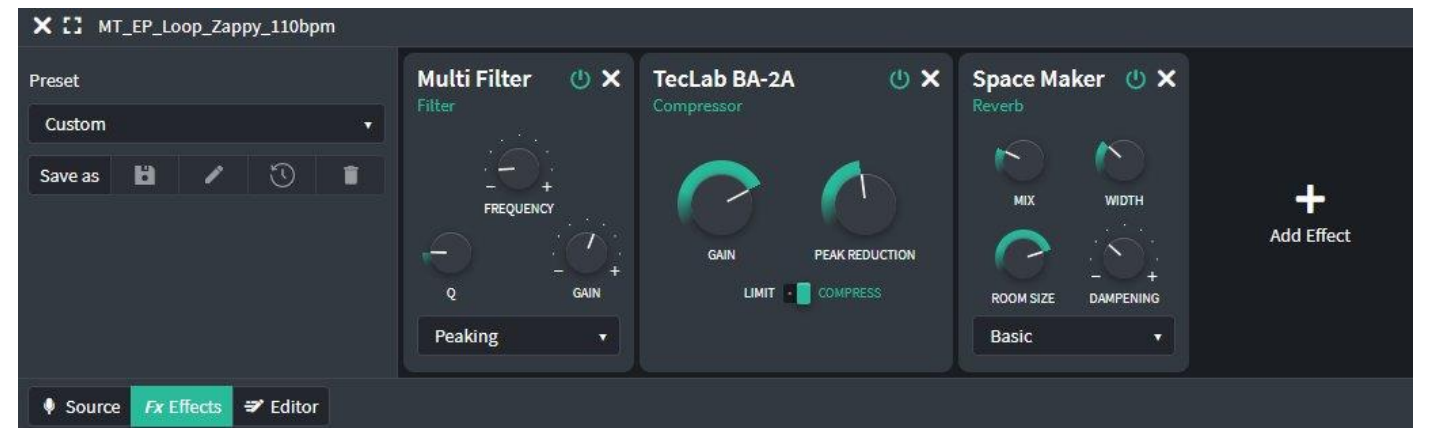

- **Preset** Voreingestellte Effekt-Presets zur Auswahl
- **Add Effect** Weiteren Effekt hinzufügen
- **Multi-Filter: Klangregelung (Equalizer)** mit auswählbarer Funktion (Für den Anfang bitte "Peaking" wählen und Q = 1,5) *Frequency: (60-100Hz: Bass / 200-400 Hz: Grundton / 400-800Hz: "hohl" / 1000-2000Hz: Näselnd / 2000-4000Hz: Präsenz / 4000-8000Hz: Zischeln / 8000-16000Hz: Glanz*

TecLab BA-2A: Compressor/Limiter ("Lautmacher")

**Space Maker: Hallgerät (Reverb)** mit eher schlechtem Klang – daher bitte sparsam einsetzen (Mix-Regler niedrig)

Die Anordnung der Effekte kann per "Drag-and-Drop" geändert werden.

## **Das Mischpult**

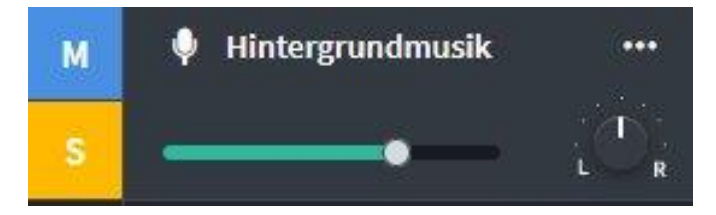

Mit dem "M"-Button schaltest du die Spur stumm.

Mit dem "S"-Button hörst du die Spur "Solo". Alle anderen Spuren werden stummgeschaltet.

Die Stereo-Position regelst du mit dem L/R-Regler und die Lautstärke mit dem Schieberegler.

## **Help**

In diesem Menü findest du verschiedene Hilfen.

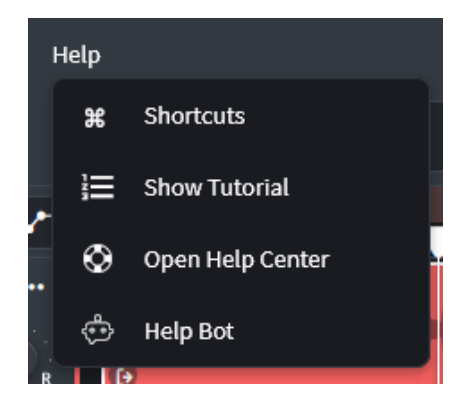

**Shortcuts:** Keyboard-Tastenbelegung für verschiedene Funktionen. Diese findest du auch weiter unten in diesem Dokument in deutscher Sprache. **Show Tutorial:** Eine kurze Einführung in die Funktionen von BandLab mit der Möglichkeit, zu jedem Punkt noch mehr zu erfahren! **ECHT SUPER! Open Help Center:** Hier findest du verschiedene Anleitungen. Allerdings sind die meisten Infos nur in englischer Sprache verfügbar. **Help Bot:** Hier kannst du eine Frage eingeben. Allerdings funktioniert das nur in Englisch wirklich gut.

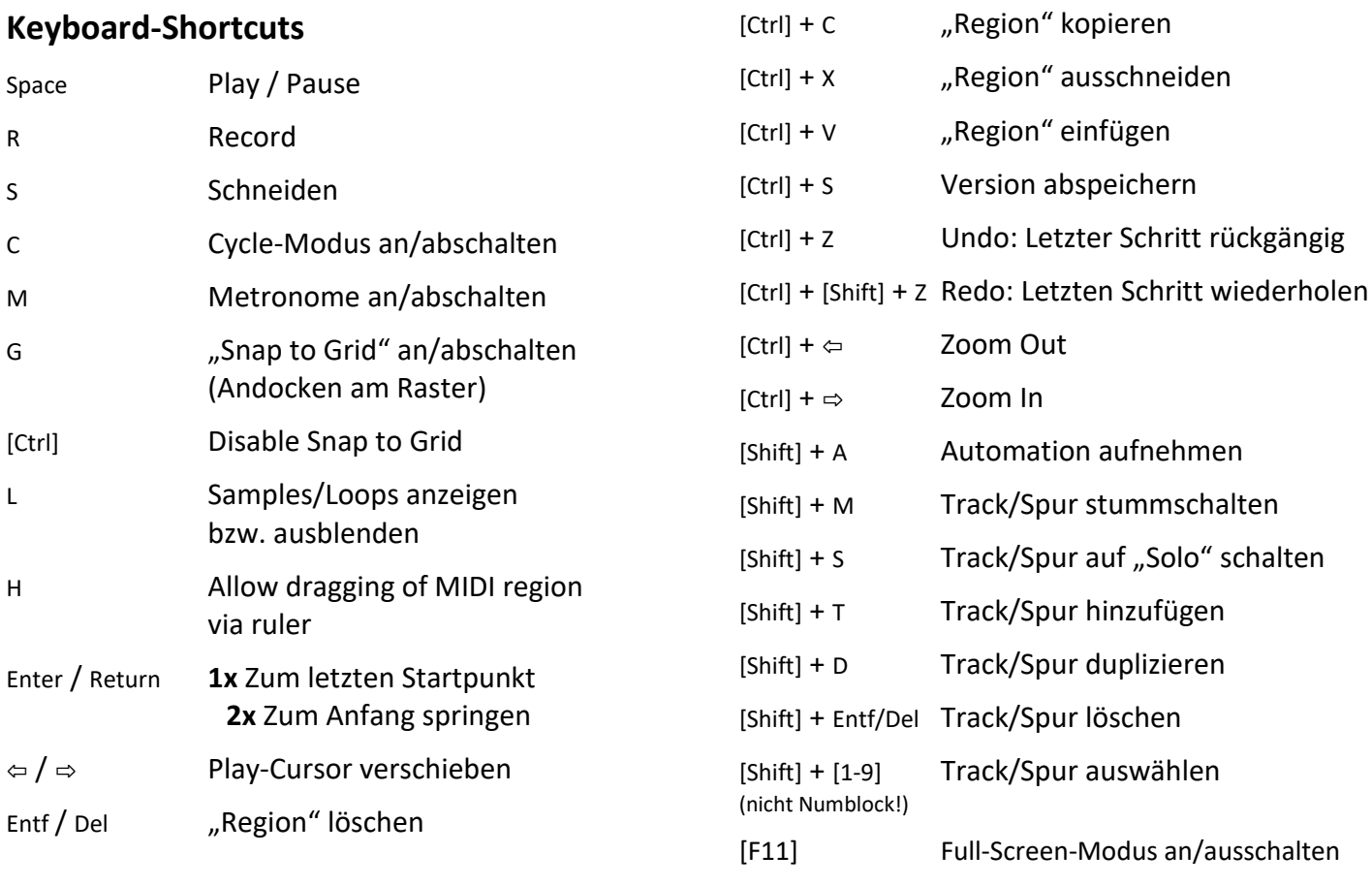